## <第 37 回日本耳鼻咽喉科頭頸部外科学会 秋季大会 司会・講師の先生方へのご案内>

## ●司会の先生方へ

・講演開始 15 分前までに各会場内右手前方の「次司会席」へお越しください。 到着されましたら到着の旨を進行係にお伝えください。

## ●講師の先生方へ

## <利益相反(COI)の開示について>

一般社団法人日本耳鼻咽喉科頭頸部外科学会ホームページをご確認のうえ、発表スライド内に COI の 開示をお願いいたします。

https://www.jibika.or.jp/modules/committees/index.php?content\_id=126

1.PC センターの受付について

「2.発表および発表データ作成についての注意点」をご確認いただき、発表用データを当該セッシ ョンの開始 30 分前までに、PC センター(パシフィコ横浜 会議センター1 階フォワイエ)にてご登 録をお済ませください。

媒体には発表に必要なファイルのみを入れていただき、必ずバックアップ用のデータをご準備くださ い。

- 2. 発表および発表データ作成についての注意点
- ① 発表はすべて PC(Windows 10、PowerPoint 2010、2013、2019 を使用)と液晶プロジェクター を用いた形式といたします。発表用 PC および液晶プロジェクターは運営事務で用意いたします。 発表スライド枚数に制限はなく、動画の使用も可能ですが、時間におさまるようにご配慮ください。 発表終了1分前に黄ランプ、終了時に赤ランプが点灯いたしますので、時間厳守にご協力ください。 ※発表者ツールのご使用はできません。
- ② 発表データは、Windows 版 PowerPoint 2010、2013、2019 で作成し、媒体(USB フラッシュメ モリ)に保存してご持参ください。
- ③ 発表データは、16:9 で作成してください。
- ④ 発表データのファイル名は「セッション名、演者氏名」としてください。
- ⑤ フォントは文字化けを防ぐため下記フォントに限定いたします。 日本語…MS ゴシック、MSP ゴシック、MS 明朝、MSP 明朝 英 語…Arial、Century、Century Gothic、Times New Roman
- ⑥ プレゼンテーションに他のデータ(静止画・グラフ等)をリンクさせている場合は必ず「図」とし て挿入してください。元のデータから「リンク」することは、トラブルの原因となりますので避け てください。

※事前に必ず作成に使用されましたパソコン以外でのチェックを行ってください。

※動画を使用する場合はバックアップとしてご自身のパソコンもご持参ください。

Macintosh を使用する場合は、必ずご自身のパソコンをお持ち込みください。 ※すべての発表について、音声の使用が可能です。

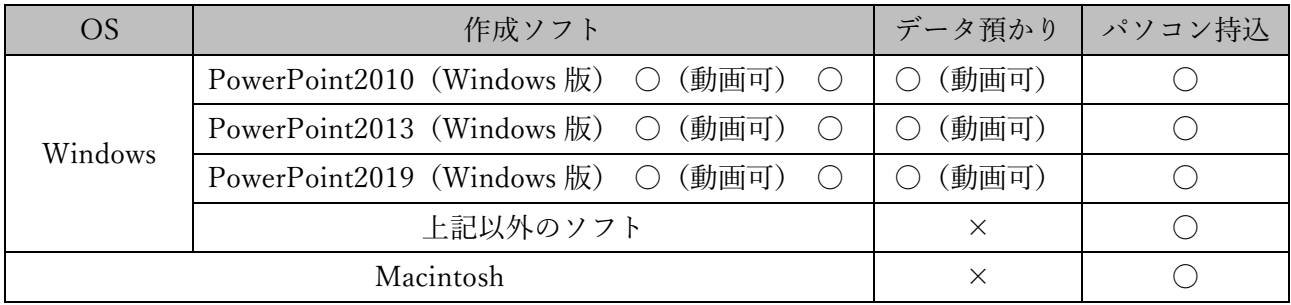

- ⑦ 発表データ受付
	- ・発表の 30 分前までに、PC センターへデータ持参のうえ、お越しください。
	- ・受付終了後、PC オペレーター立ち会いのもとで動作確認(試写)を行ってください。
	- ・オペレーターがデータを受け取り、サーバーにコピーいたします。コピーされたデータは発表会場 に送られてスタンバイしています。発表の 15 分前までに会場内にお越しいただき、次演者席付近 でお待ちください。なお、コピーしたデータは学会終了後、運営事務局で責任を持って消去いたし ます。
	- ・ノートパソコンをお持込みの場合は、PC センターにて映像出力を確認し、ご自身で会場内の PC オ ペレーター席(会場前方左側)に発表の 15 分前までにお持ちください。ノートパソコンは、発表 終了後、PC オペレーター席にて返却いたします。
- ⑧ ノートパソコン持込の注意点
	- ・ノートパソコン持込みの場合でもバックアップ用データとして USB フラッシュメモリをご持参く ださい。またパソコンの AC アダプターは必ずご用意ください。
	- ・ノートパソコン持込みの場合、会場でご用意する PC ケーブルコネクタの形状は MiniD-sub15pin、 もしくは HDMI です。この形状にあったパソコンをご用意ください。またこの形状に変換するコ ネクタを必要とする場合には必ずご自身でお持ちになってください。
	- ・スクリーンセーバー、省電力設定、ならびにパスワードはあらかじめ解除してください。